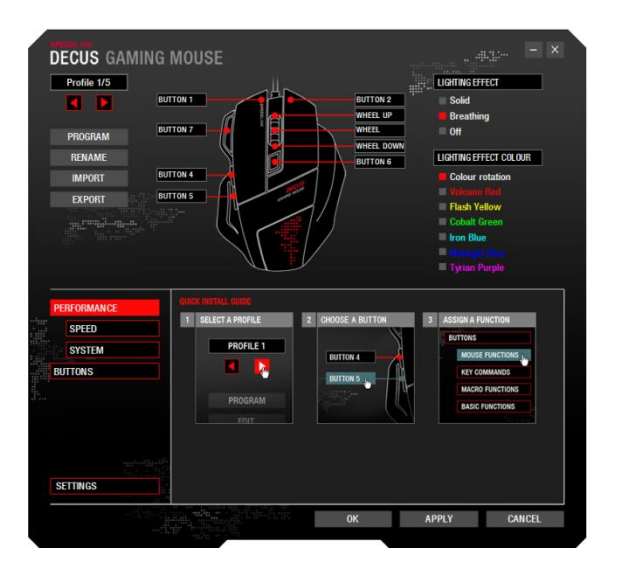

In der linken oberen Ecke können sie zwischen den fünf verschiedenen Profilen wechseln. Darunter haben sie die Möglichkeit ein Programm auszuwählen, bei dem das Profil aktiviert werden soll, das Profil umzubenennen und ein Profil zu im- und zu exportieren. An der abgebildeten Maus können Sie die Taste auswählen, welche Sie mit einer anderen Funktion belegen möchten und auf der rechten Seite stehen Ihnen Farbauswahl und Lichteffekt zur Verfügung.

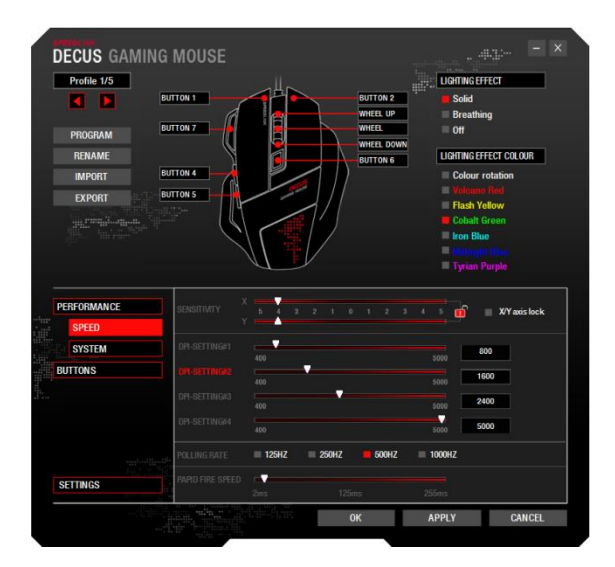

Im Reiter "Speed" unter "Sensitivity" können Sie die Sensitivität der X- und Y-Achse individuell verändern, klicken Sie auf X/Y-Lock können Sie die Achsen nur zusammen verändern. Darunter haben Sie die Möglichkeit die verschiedenen DPI-Stufen einzustellen, welche mit der DPI-Taste durchgeschalten werden. Darunter finden Sie die Einstellung für die Abfragen pro Zeiteinheit des Rechners an die Maus (Polling Rate). "Rapid Fire Speed" ist die Geschwindigkeit in der die Taste, welche mit der On-To-Go-Taste gedrückt wird wiederholt wird.

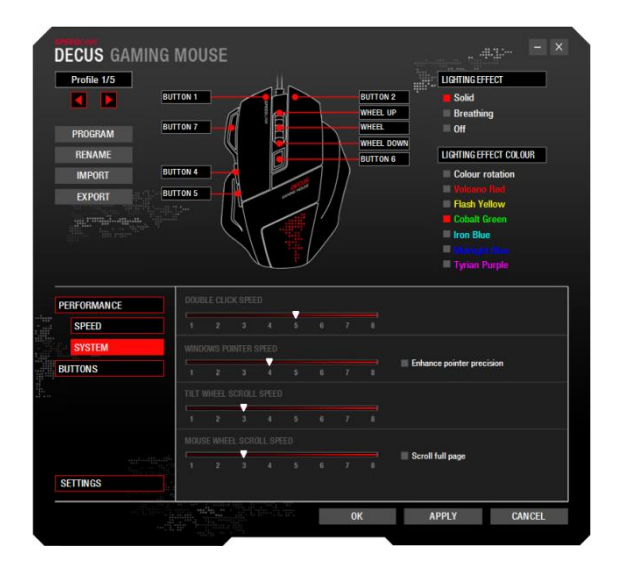

Die normalen Windows-Maus-Einstellungen finden Sie unter "System":

- Doppelklickgeschwindigkeit
- Zeigergeschwindigkeit
- Geschwindigkeit beim Kippen des Mausrades
- Mausrad Scroll Geschwindigkeit

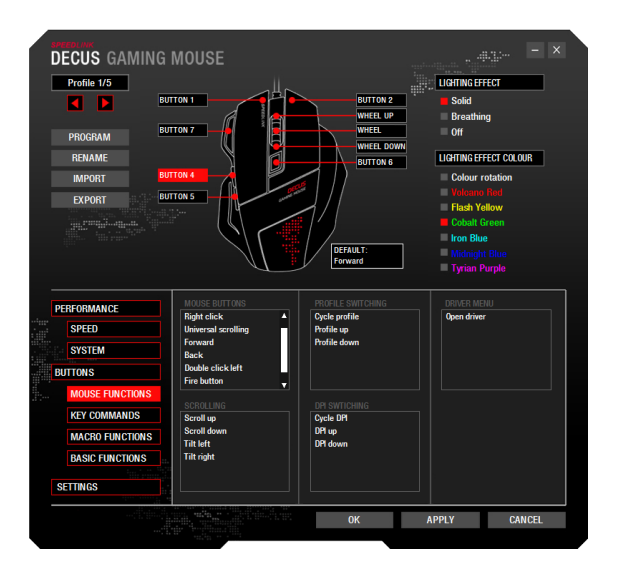

Allen Tasten können unter "Mouse Functions" Maus-Funktionen zugewiesen werden: Wählen Sie die gewünschte Funktion und bestätigen Sie mit "ÜBERNEHMEN".

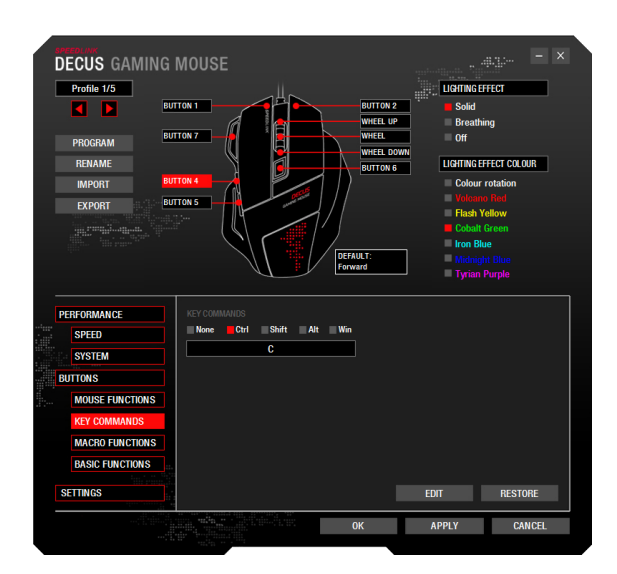

Hier haben Sie die Möglichkeit bestimmte Shortcuts auf Ihre ausgewählte Taste zu legen. Klicken Sie hierzu einfach die Auswahlboxen an, welche für den Shortcut benötigt werden und fügen Sie darunter die Taste ein.

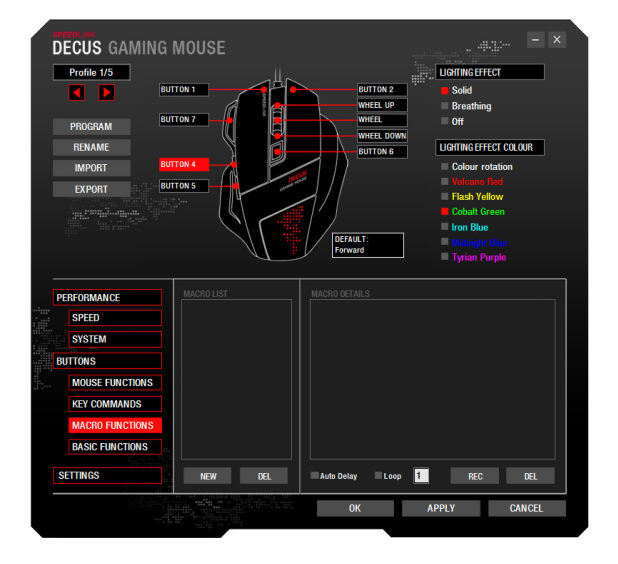

In der linken Spalte findet sich die Liste der Makros, die im Treiber erstellt wurden. Klicken Sie auf "Neu", um ein Makro zu erstellen. Wählen Sie links das erstellte Makro aus und klicken Sie rechts in das Fenster des Makro-Editors, um die Befehlsfolge anzulegen oder zu ändern. Sie können eine Befehlsfolge einfach aufzeichnen, indem Sie die Aufnahme-Schaltfläche betätigen. Klicken Sie erneut darauf um die Aufnahme zu beenden.

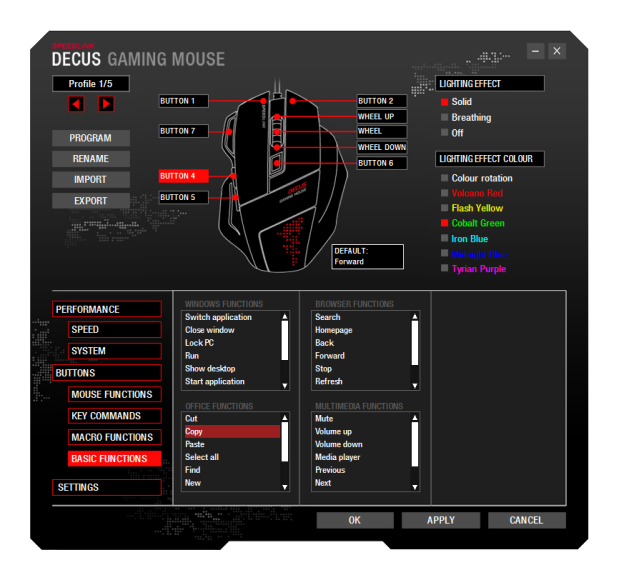

Makro-fähigen Tasten können erweiterte Basisfunktionen zugewiesen werden: Wählen Sie die gewünschte Funktion. Bestätigen Sie mit "ÜBERNEHMEN".

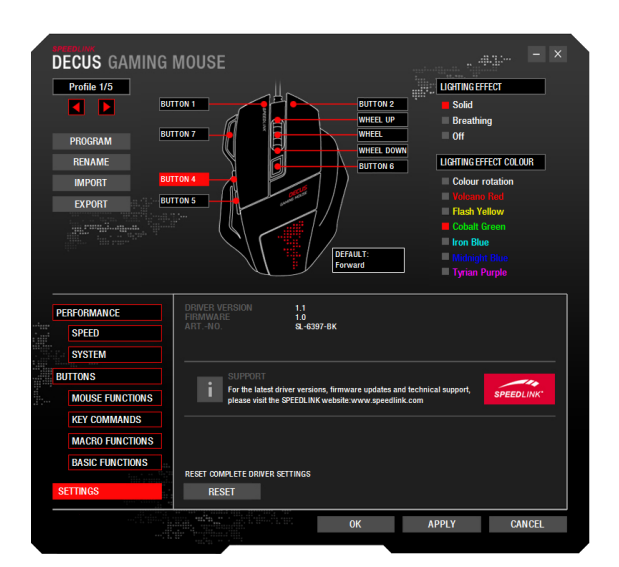

Im Reiter "Settings" können Sie die Treiberversion, Firmware und Artikelnummer sehen. Darunter befindet sich der Hinweis sich bei Rückfragen an unseren Support zu wenden. Die Maus können sie über "Reset" auf die Werkseinstellungen zurücksetzen.